# 上網查詢學雜費明細及自行下載繳費單/繳費證明單:

- (一)以信用卡、郵局、超商繳費者,繳費資訊需 2-4 個工作天後,方得查詢及下 載列印繳費證明單。
- (二)查詢網址:**http**:**//www.pccu.edu.tw/ →**學生或家長
- (三)查詢步驟:
	- 1. 學生
		- 查詢步驟:學生→輸入帳號、密碼→校園服務→財務服務→學雜費明細 查詢→確認學年度及學年期,再按確定→即可查詢指定學年 期之學雜費明細及下載列印繳費單/繳費證明單。

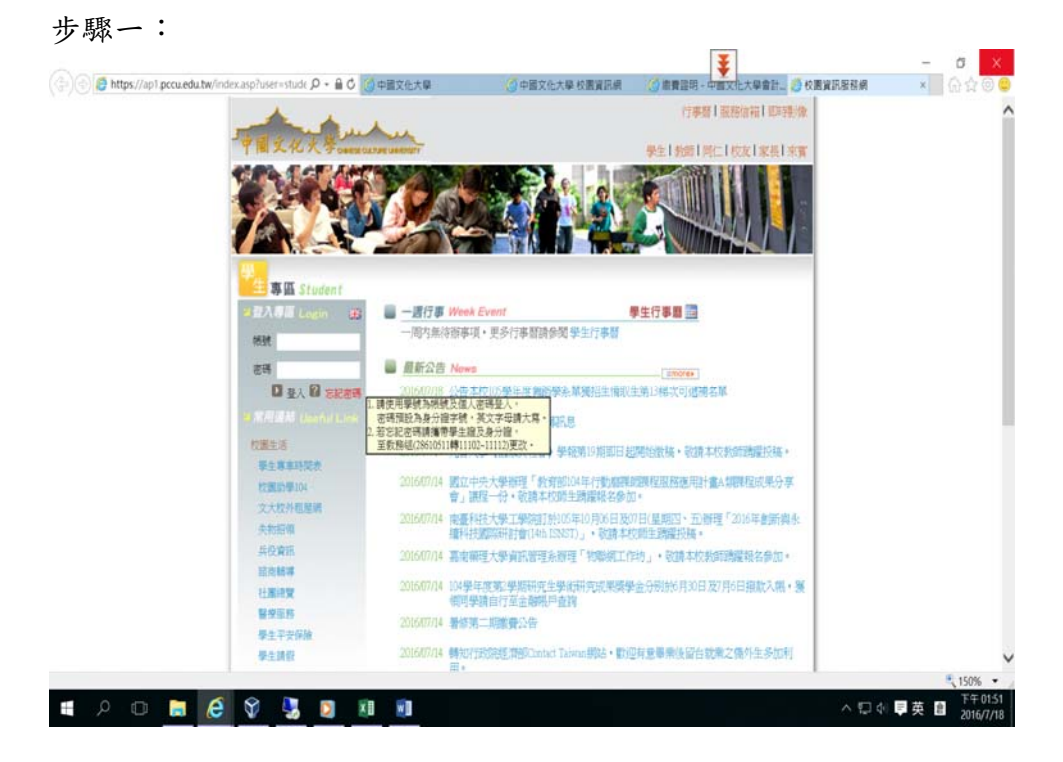

### 步驟二:

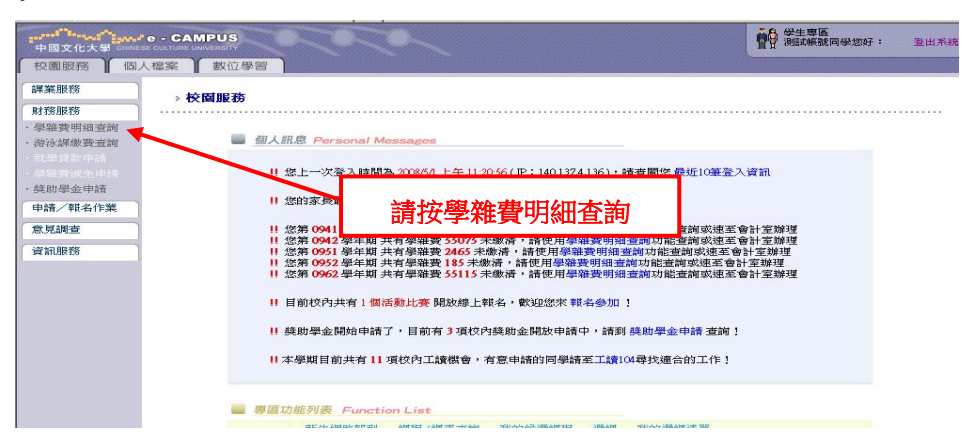

### 步驟三:

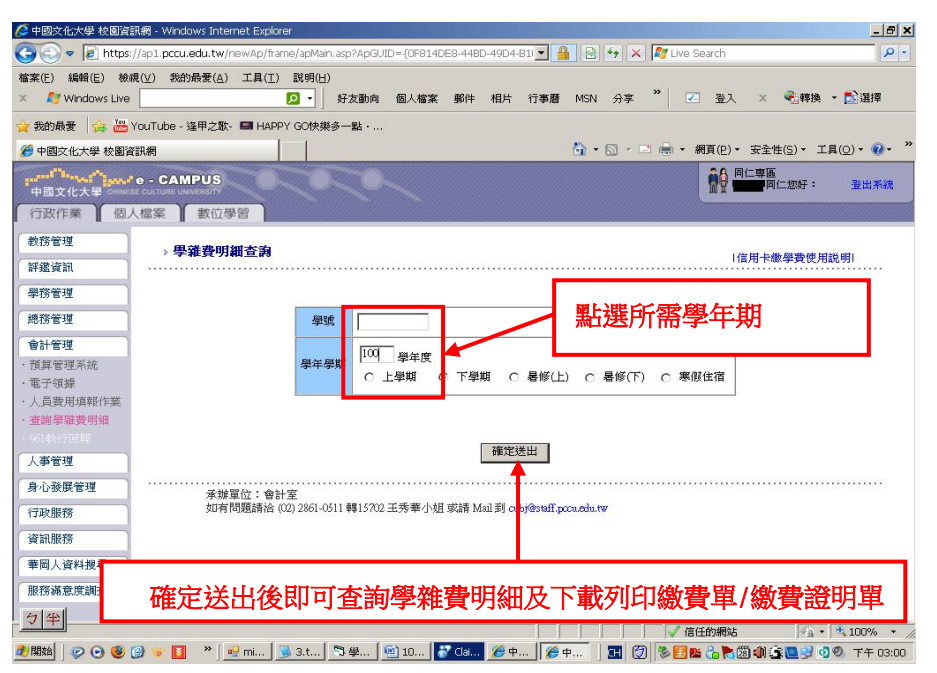

#### 步驟四:

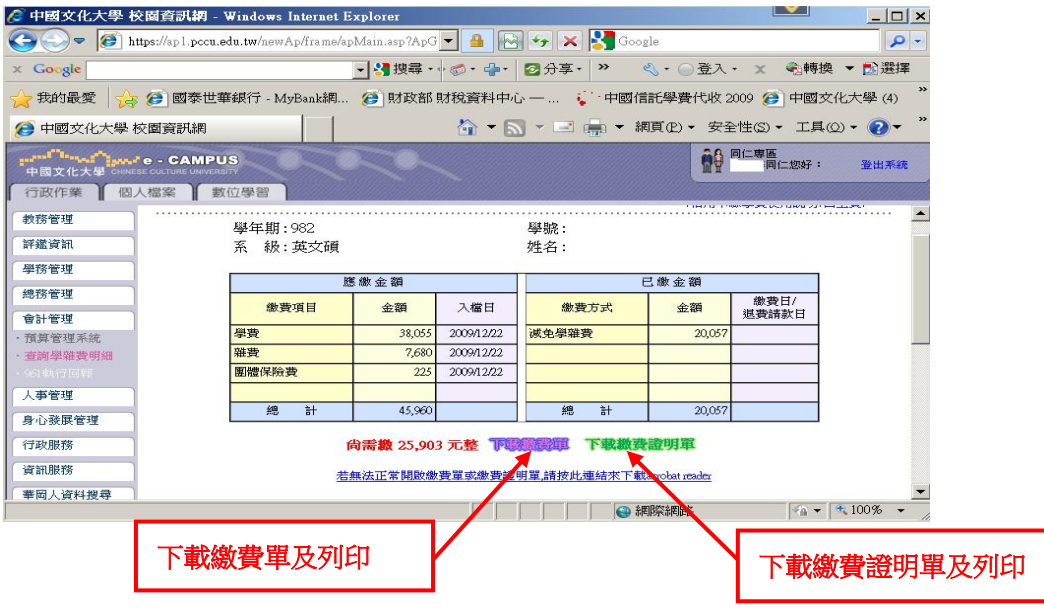

## 2. 學生家長

查詢步驟:家長→輸入帳號、密碼→校園服務→子女在學資訊→學雜費 查詢服務→確認學年度及學期,再按確定→即可查詢指定學 年期之學雜費明細及下載列印繳費單/繳費證明單。

### 步驟一:

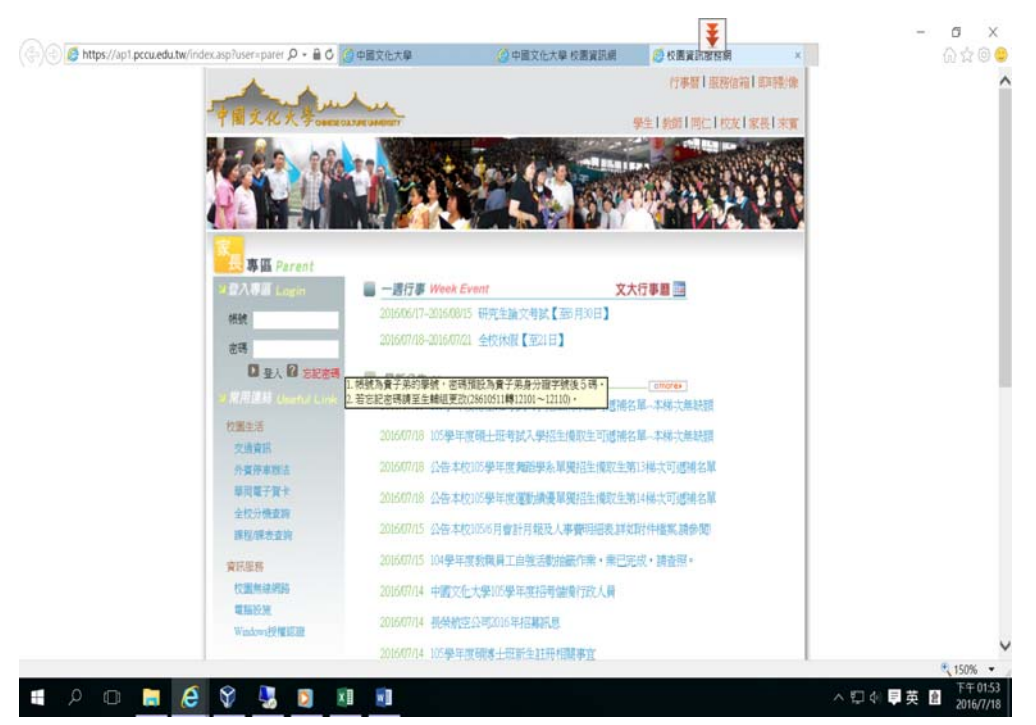

步驟二:

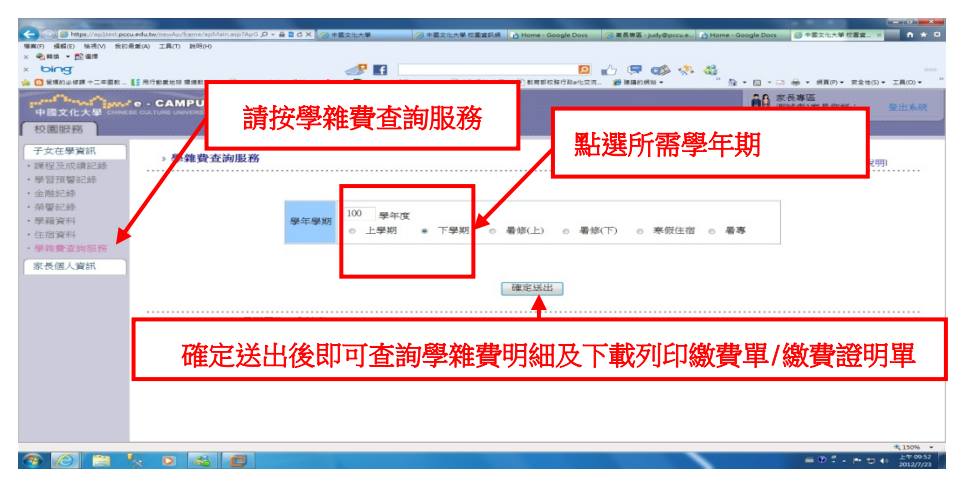

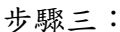

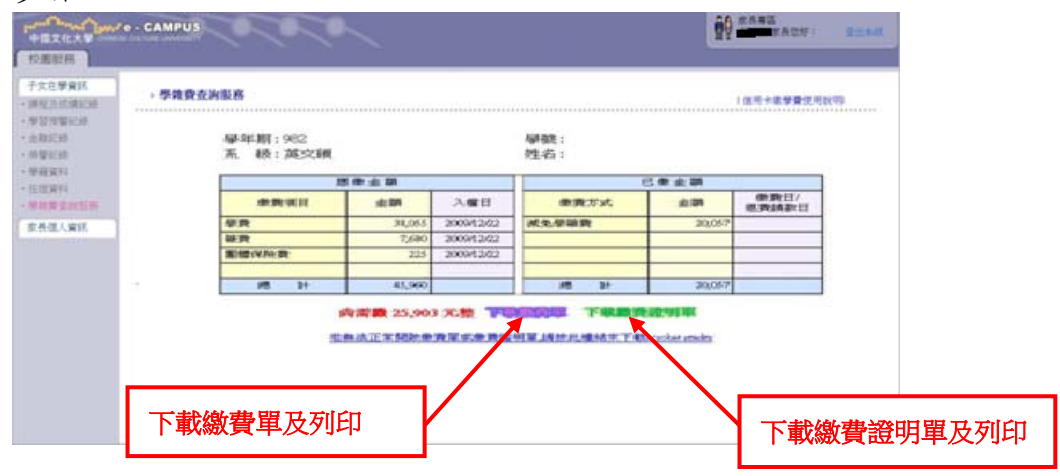